# **Creating Accessible Content**

### **Documents**

This section discusses how to use heading styles; add alt text or captions to images; and use descriptive text for links.

### **Text: Heading Styles**

Headings are necessary for organizing and formatting your document. With properly styled headings, an individual can easily scan and follow your document and a hierarchy is created and followed for a screen reader. Headers are also beneficial for manuscripts and creating a table of content. Let's use levels 1 - 3 headers for APA formatting as an example.

- Level 1 headers: Centered, Boldface, Title Case
- Level 2 headers: Flush Left, Boldface, Title Case Heading
- Level 3 headers: Flush Left, Boldface Italics, Title Case Heading

In the above example, if you do not use a heading style in Word, you will have to remember the formatting for each level and apply it correctly. By using a heading style, you decrease errors and ensure you are consistent with formatting throughout the document. The same applies for accessibility. By using a heading style, you ensure your document is accessible to everyone, especially individuals using assistive devices such as screen readers.

- 1. Open Microsoft Word.
- 2. Format the text as you would want it to appear ex. center, bold, title case, etc.
- 3. To create a style, select the formatted text.
- On the Home menu, navigate to the Styles section.
   Note: You will see all the styles that are currently available in the document. You will have to create a new style for each header you are adding.
- 5. Click Styles Pane.

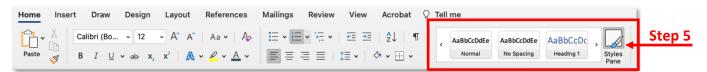

- 6. Click New Style.
- 7. Type a name for the style.
- 8. Verify the formatting is correct based on your formatted text.
- 9. Click OK.

#### **Text: Hyperlink Text - Documents**

In some cases, you may have to provide a URL in a document, Canvas course, in email, etc. If so, best practice is to link the URL and provide descriptive text as some individuals with visual or other impairments may use screen readers to view the link. With a screen reader, clear and

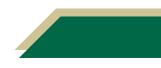

accurate descriptive text allow individuals to easily skim through a document or a website and navigate to the link.

- Bad Example: Click <u>here</u> to learn more. OR Click this <u>link</u> to learn more.
- Good Example: Visit USF website to learn more.

#### **Images: Alt-Text - Documents**

Alt text is short for alternative text. It is a short text description of an image or other media type. Individuals who use screen readers are benefited as the reader will read the alt-text. Every image in a course, document, PowerPoint, etc., must have alt-text. WebAim recommends if the image does not convey relevant or important content, empty alt text of "" would suffice. These topics are discussed in this section.

To add alt-text to an image:

- 1. Insert the image into your Word document.
- 2. Select the image and the *Picture Format* tab will appear.
- 3. Click Alt Text.
- 4. Enter a brief description about the image.
- 5. If the image has not relevant or important content, check Mark as decorative.

**Note:** Images marked as decorative will be read as such so that individuals who using a screen reader will know they aren't missing important information.

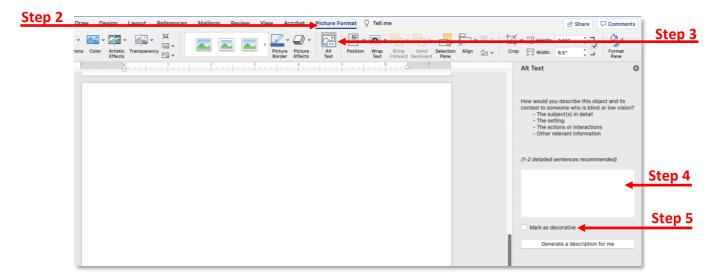

#### **Images: Captions**

There may be times where you need to add a caption to an image rather than alt-text. Captions are ideal when connecting images to text (such as a figure or chart).

To add alt-text to an image:

- 1. Insert the image into your Word document.
- 2. Select the image.

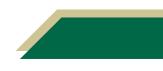

- 3. Click the References tab.
- 4. Click Insert Caption.

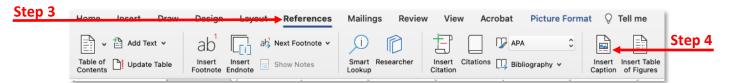

- 5. Type a name in the *Caption* field.
- 6. Click OK.

#### **Images: Long Descriptions**

If the description of your image is beyond the recommended 1-2 sentences for alt-text and a caption, consider using a long description. The long description is included in the text of the document where you describe and explain the image in depth.

### **Presentations**

This section discusses how to add alt text to images, use descriptive text for links, and set the reading order of slide content.

#### **Images: Alt-Text - Presentations**

Alt text is short for alternative text. It is a short text description of an image or other media type. Please read the full description above on alt-text for documents.

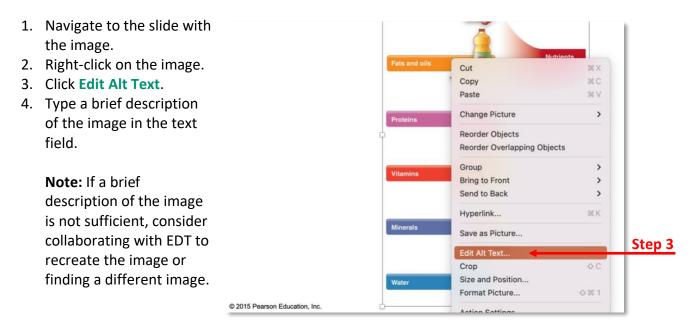

#### **Text: Hyperlink Text - Presentations**

When linking text in a presentation, ensure the text is descriptive, clear, and accurate. Keep in mind that some individuals may use screen readers and the readers will scan the slide for links. Review the Hyperlink Text section above under documents for examples.

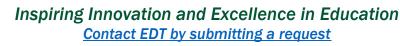

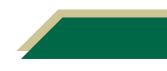

To insert a hyperlink on a slide:

- 1. Select the text.
- 2. Click Insert.
- 3. Click Hyperlink.
- 4. Verify the Web Page or File tab is selected.
- 5. Paste the URL in the *Address* field.
- 6. Click OK.

**Note:** You can do the same thing for linking to other slides or adding email addresses on the slide. Just click the corresponding tab in step 4.

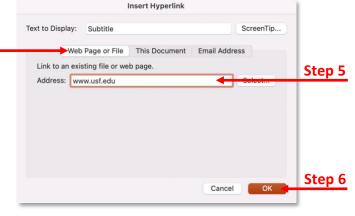

#### Set the Reading Order

Screen readers will read the contents of the slide in the order they were added to the slide. Therefore, after you have designed each slide in your presentation, you will want to check the reading order of the content on the slide for screen reader capabilities. There will ensure the content is read in the order you intend.

Step 4

- 1. Open your PowerPoint presentation.
- 2. Click the **Review** tab.
- 3. Click Check Accessibility.

**Note:** An Inspection Results window will appear on the right with a report.

4. Navigate to the *Warnings* section and click the down arrow next to *Check reading order*.

**Note:** A list of slides where the reading order need to be checked will be listed.

- 5. Navigate to the slide where the reading order needs to be corrected.
- 6. Once on the slide, click Selection Pane.
  - a. If you do not see Selection Pane, click the Accessibility tab and select it. OR
  - b. If you do not see Selection Pane, click the **Home** tab, click the down arrow next to *Arrange*, and select **Selection Pane**.

Note: The Selection Pane will show the reading order in reverse - bottom to top.

- 7. Click an item to see which one is which.
- 8. Click and drag to items to the correct position to change the reading order. Keeping in mind that the correct order will be listed bottom to top.

#### **PDFs**

If you have PDFs that are not accessible (e.g., scanned PDF), you can make them accessible using Adobe Acrobat Pro. This software is available to all USF faculty and staff on USF IT website.

#### Inspiring Innovation and Excellence in Education <u>Contact EDT by submitting a request</u>

Δ

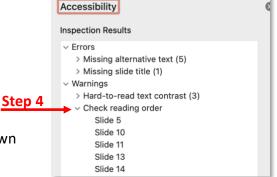

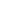

Access <u>USF IT website</u> to download Adobe Acrobat Pro. If you experience problems or receive a warning, <u>contact USF IT</u> and they will guide you through the process.

#### **Check Accessibility of PDFs**

If you are unsure if your document is accessible or not, you can use Adobe Acrobat Pro to check the accessibility of documents.

- 1. Access Adobe Acrobat Pro and open the document that is not accessible.
- 2. Click **Tools** in the top left corner.
- 3. Scroll down to the Protect & Standardize section and click Accessibility.

| Step 2 | Home Tools     | Remove PPE.pdf  |          |               |              |                  |               | 1      |
|--------|----------------|-----------------|----------|---------------|--------------|------------------|---------------|--------|
|        | Q Search tools |                 |          |               |              |                  |               |        |
|        | Protec         | ct & Standardiz | Э        |               |              |                  |               |        |
|        |                | D .             | 0        |               |              | 4                | <b>(†</b> )   | Step 3 |
|        | Pro            | tect F          | Redact F | PDF Standards | Optimize PDF | Print Production | Accessibility |        |
|        | Ope            | in 💌            | Add 🔹    | Add 👻         | Add 💌        | Add 👻            | Add 👻         |        |

- 4. Click Accessibility Check from the right-hand menu.
- 5. Click Start Checking.
- 6. View the report that appears in the Accessibility Checker window on the left or the report saved in your *Documents* folder.

#### Make PDFs Accessible

- 1. Access Adobe Acrobat Pro and open the document that is not accessible.
- 2. Click **Tools** in the top left corner.
- 3. Scroll down to the Customize section and click Action Wizard.

|        |                |           |            |         |          | 4. CIICK WICK | e |
|--------|----------------|-----------|------------|---------|----------|---------------|---|
| Step 2 | Home           | Remove    | PPE.pdf    |         |          |               |   |
|        | Q Search tools |           |            |         |          |               |   |
|        | Cust           | omize     |            |         |          |               |   |
|        |                |           |            |         |          |               |   |
|        |                | <b>\$</b> | $\leq$     | Ē       | {        | }             |   |
| Step 3 |                | e Custom  | Action Wiz | ard Ind | ex Javas | Script        |   |
|        |                | Tool      | Add        |         | Add      |               |   |
|        |                |           |            |         |          |               |   |

Accessible from the right-hand menu.

5. Click Start.

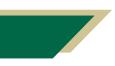

Inspiring Innovation and Excellence in Education <u>Contact EDT by submitting a request</u>

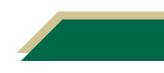

- a. If the document is not opened, you will want to click Add Files to add the document that is not accessible.
- 6. Follow the onscreen prompts to make the document accessible.
  - a. In the Document Description window, you can type a description or choose *Leave as is.*
  - b. In the Set Alternate Text window, the pieces of the document that are detected as images will be displayed. You can type alt-text or checked *Decorative figure*.
  - c. Click Start Checking.
  - d. A report will be provided if you left that option checked in the Start Checking window. View the report that appears in the Accessibility Checker window on the left or the report saved in your *Documents* folder.

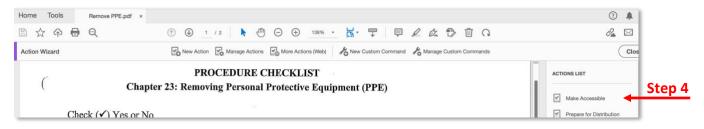

### Videos

If you have videos that do not have closed captioning or a transcript, you can use Kaltura to generate a script. Please note just because a video is on YouTube, does not mean it is captioned. Follow the instructions below to generate a transcript for your videos.

1. Access your Canvas course.

**Note:** If you have a demo course, you can perform these steps in that course as you're just generating a script.

2. Click My Kaltura from the course navigation menu.

**Note:** If you do not see Kaltura in the menu, click **Settings** and select the **Navigation** tab. Then move Kaltura up to top menu.

3. Click Add New.

| Kaltura Media                                                          |   | C Watch List                                            | 1      |
|------------------------------------------------------------------------|---|---------------------------------------------------------|--------|
| Q Search Kaltura Media                                                 | 0 |                                                         |        |
| Filters > Search In: All Fields 		 Sort By: Creation Date - Descending |   |                                                         | Step 3 |
| These second manifelds a solid by, creation back beschang a            |   | Add New ACTIONS                                         | Step 4 |
| 0                                                                      |   | Express Capture                                         | Step 5 |
| Module Four Coaching video                                             |   | <ul> <li>Kaltura Capture</li> <li>Video Quiz</li> </ul> |        |

4. If you have a mp4 saved to your computer, click Media Upload.

- a. Click Choose a file to upload.
- b. Navigate to the saved video and upload it.
- c. Verify the file name.
- d. Scroll down and click Save.
- e. The script will take some time to generate.
- 5. If it is a YouTube video, click **YouTube**.
  - a. Paste the YouTube video URL into the text box.
  - b. Click **Preview**.
  - c. Verify the file name.
  - d. Scroll down and click Save.
  - e. The script will take some time to generate.
- 6. After some time has passed, you can check to see if the script has finished generating by clicking My Kaltura.
- 7. Click the name of the video.
- 8. Click the download icon immediately below the video and to the left of *Show transcript*.

| ura                                                            |   | Vere fore                                                                               | _    |
|----------------------------------------------------------------|---|-----------------------------------------------------------------------------------------|------|
| ▶ ◀ 0:00 / 13:55                                               |   | © 1x ✿ ∠*                                                                               | Chan |
| Q   Search                                                     | * | Show transcript 😒                                                                       | Step |
| Canvas Moderated Assign<br>Discussion-20210818_11<br>Recording |   | • 0                                                                                     |      |
| From Tasha Brown May 5th, 2022 Details Q                       |   | 🗲 Back ACTIONS 🗸                                                                        | Ste  |
| No description provided                                        |   | <ul> <li>Edit</li> <li>Publish</li> <li>Analytics</li> <li>Add to Watch List</li> </ul> |      |
| Comments                                                       |   | + Caption & Enrich +                                                                    | Step |
|                                                                |   |                                                                                         |      |

**Note:** If you do not see the download icon, it could mean the transcript is still processing or there may be an error with processing the script. To check for processing:

- a. Click Actions.
- b. Select Caption & Enrich.
- c. In the *Status* column, you will see if the video is still processing, an error message, or completed.
- 9. Once you have downloaded the transcript, check it for accuracy and make corrections as needed.
- 10. Access the course and module page that has the video and linked the transcript next to the video.

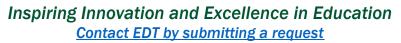

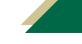

### Canvas

Canvas has some built in accessibility features that you can use to ensure the accessibility of your content.

#### Images: Alt-text - Canvas

- 1. Add the image to the Canvas page.
- 2. Click the image.
- 3. Click Image Options.

| Module 1 Plan 2021 Cop         | Υ ·                                                                                                    |                     |
|--------------------------------|----------------------------------------------------------------------------------------------------|---------------------|
| Edit View Insert Fo            | srmat Tools. Table                                                                                                    |                     |
| 12pt $\vee$ Paragraph $\vee$   | $  B I \sqcup \Delta \times \mathbb{Z} \wedge \mathbb{I}^* \vee   \mathscr{P} \vee \boxtimes \vee \boxtimes \vee \boxtimes \vee   \mathbb{P} \vee   \cong \vee \boxtimes \vee \boxtimes \vee \boxtimes \vee   \mathbb{P} \vee \otimes \mathbb{P} \vee \otimes \otimes \mathbb{P} \vee \otimes \mathbb{P} \vee \otimes \mathbb{P} \vee \otimes \mathbb{P} \vee \otimes \mathbb{P} \vee \otimes \mathbb{P} \vee \otimes \mathbb{P} \vee \otimes \mathbb{P} \vee \otimes \mathbb{P} \vee \otimes \mathbb{P} \vee \otimes \otimes \mathbb{P} \vee \otimes \otimes \otimes \otimes \otimes \otimes \otimes \otimes \otimes \otimes \otimes \otimes \otimes \otimes \otimes \otimes \otimes \otimes $ | Chan                |
|                                | Inge Cpton                                                                                                    | Step                |
| -                              |                                                                                                    |                     |
| div + div + p + img            | 🕥 🕐 73 words 🗸                                                                                                    | > 2° ii             |
| div + div + p + img<br>Options |                                                                                                    | > 7 11              |
| div + div + p + img<br>Options |                                                                                                    | > 2 <sup>3</sup> II |
|                                | Users allowed to edit this page                                                                                                    | · 2 I               |

- 4. In the Image Options window, type alt-text in the text field.
  - a. If the image is decorative, check *Decorative Image*.
- 5. Click Done.
- 6. Click Save.

#### **Canvas Accessibility Checker**

There is an accessibility checker option in the Rich Content Editor. This checker detects common accessibility issues for items on the page.

- 1. Access a Canvas page (e.g., module, discussion, assignment, etc.).
- 2. Click Edit.
- 3. Click the Accessibility Checker icon (bottom right next to word count).

Note: A window will appear on the right with the issues.

| Page Title                                                                                                    |                       |
|----------------------------------------------------------------------------------------------------|-----------------------|
| Module 1 Plan 2021                                                                                                    |                       |
| Edit View Insert Format Tools Table                                                                                                    |                       |
| $28.799999237060547 px \lor \operatorname{Heading 2} \lor \qquad \mathbf{B}  I  \sqcup  \underline{\mathbb{A}} \lor  \underline{\mathbb{A}} \lor  \mathbb{T}^2 \lor \qquad \partial^2 \lor  \underline{\mathbb{M}} \lor  \underline{\mathbb{M}} \lor \end{matrix} \qquad$ |                       |
| Module Description                                                                                                    |                       |
| In this module, you will                                                                                                    | 1                     |
| ۲                                                                                                    | 1                     |
| Module Objectives                                                                                                    |                       |
| At the conclusion of this module, you will be able to:                                                                                                    |                       |
| Describe                                                                                                    | Step 3                |
| div + div + h2 + span + span                                                                                                    | i () is words yr e ii |

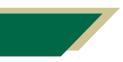

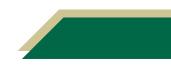

- 4. Review the report for each issue and select the appropriate action to take from the drop-down menu.
- 5. Click Apply.
- 6. Click Next to view other issues.
- 7. Repeat the prior steps to view and fix all accessibility issues.

### WebAim Contrast Checker

With the WebAim contrast checker tool, you can check the contrast between the background color and text color.

- 1. Access the WebAim Contrast Checker website.
- 2. Enter the hex value for the font color in the foreground color field. **OR** Click the color shade next to the textbox and select the color from the wheel.
- 3. Enter the hex value for the background color in the background color field. **OR** Click the color shade next to the textbox and select the color from the wheel.

|         | Contrast Checker<br>Home > Resources > Contrast Checker |   |                  |         |  |  |
|---------|---------------------------------------------------------|---|------------------|---------|--|--|
| Step 2a | Foreground Color                                        |   | Background Color | Step 2b |  |  |
|         | Lightness                                               | • | Lightness        |         |  |  |

- 4. Press the *Enter/Return* key on your keyboard.
- 5. You will want to see a *Pass* for the *WCAG AA* at minimum. If you don't receive a *Pass,* adjust your colors.
  - a. WCAG stands for Web Content Accessibility Guidelines. These guidelines have three levels of conformance. *AA* is in level two and have criteria to meet to satisfy this guideline.

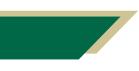

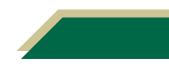